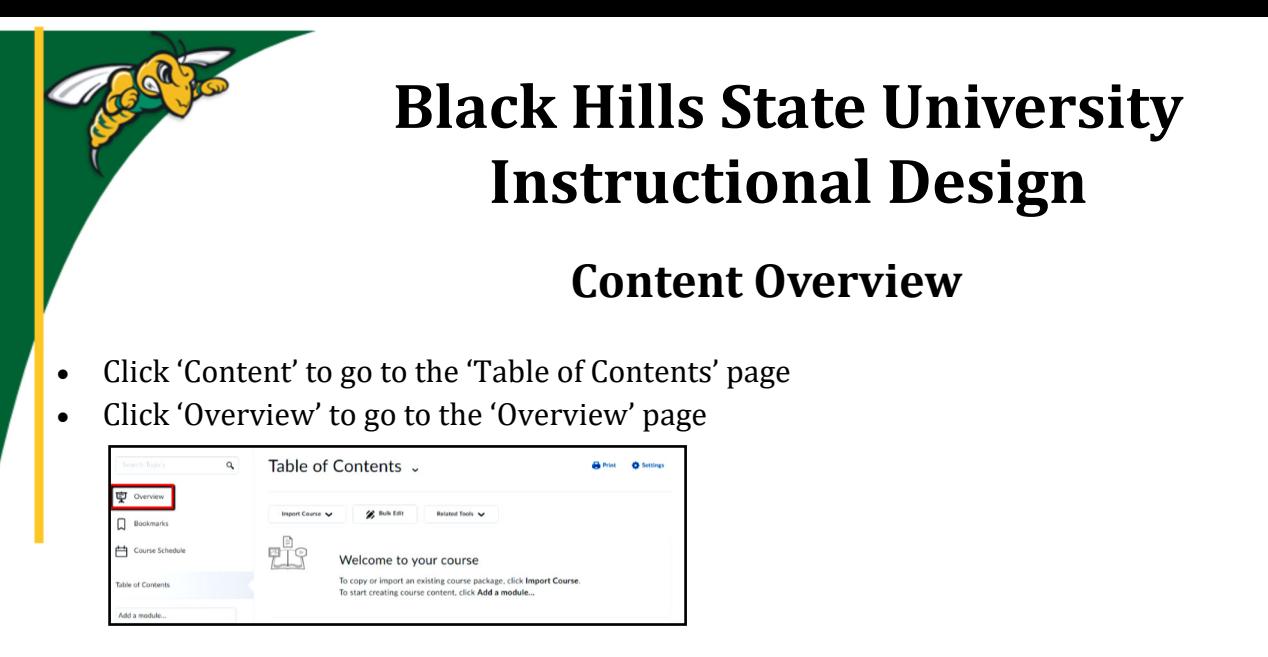

Click 'Add a welcome message, overview or description ...' for the editor to open

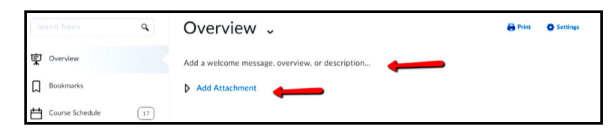

Enter information in the Overview

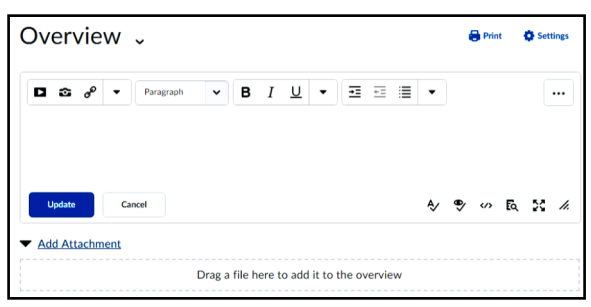

Or Click on the 'Add Attachment' to drag a file to add it to the overview

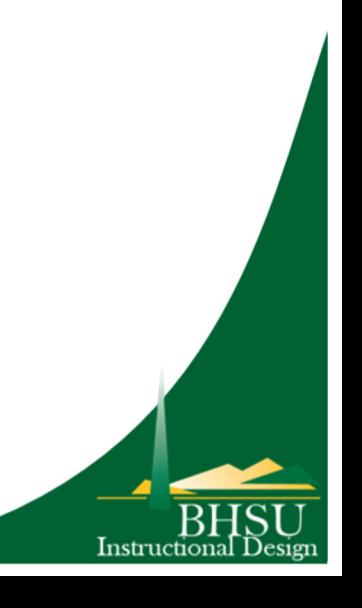